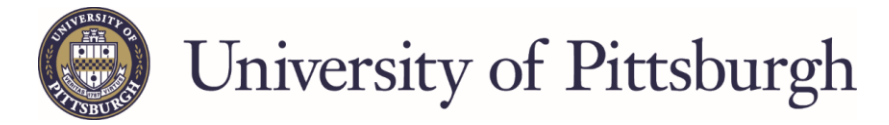

# **Applying for a Federal Graduate PLUS Loan**

## *Federal Direct Graduate PLUS loans are borrowed by the graduate student.*

**The Graduate Student**, will need the following:

- The **student** FSA ID
- **Student** social security number and date of birth
- Permanent Address and Mailing Address
- Telephone number
- E-mail Address
- Alien Registration Number (if eligible non-citizen)
- Employer Name and Address

- Go to the Federal Student Aid website, [studentloans.gov](http://www.studentloans.gov/)
	- Sign in by clicking the green "Log In" button.
	- Enter the FSA ID and FSA ID Password. *If you are unsure of your FSA ID, it can be obtained by going t[o fsaid.ed.gov.](https://fsaid.ed.gov/npas/index.htm)*

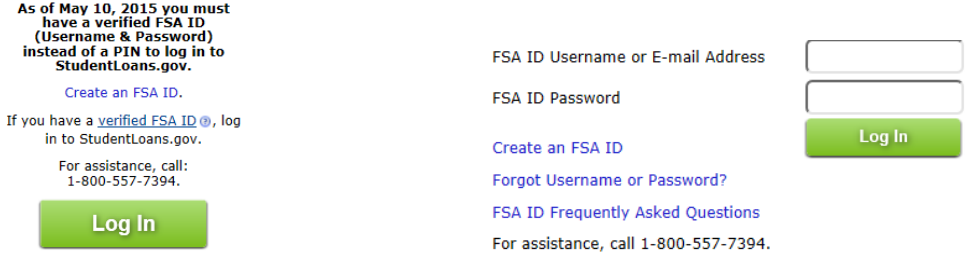

## **IMPORTANT: The PLUS application is a two-step process. For the loan to disburse, you MUST complete BOTH steps!**

### **Step 1- Determining Credit Eligibility-Credit Check**

- Click "Request a Direct PLUS" on the center of the page. Completing this portion will allow the Department of Education to perform a credit check to determine your eligibility for the loan. The student should indicate on the application the amount they wish to borrow.
	- Complete Counseling<br>(Entrance, Financial Awareness, PLUS, Exit) Ŀ. **Complete a Master Promissory Note** Request a Direct PLUS Loan Endorse a Direct PLUS Loan **Complete Direct Consolidation Loan**<br>Application and Promissory Note b. **Complete Income-Driven Repayment Plan**<br>Request  $\mathbf{L}$ Co-sign Spouse's Income-Driven Repayment **Plan Request** : Tam not sure (we will ask you a series of<br>questions to direct you)
- Once the PLUS request is submitted, the student will be notified if the credit has been approved.
	- o If you are approved, you must proceed to step two.
	- $\circ$  If the credit was denied, the student may apply with an endorser (a person they choose and agrees to co-sign the loan). Follow the instructions provided if you wish to pursue this option.
	- o If the student chooses not to apply with an endorser, the school will be notified of the denial. NO FURTHER ACTION IS REQUIRED of you. **DO NOT** proceed to step two.

**NOTE: PLUS Counseling is required if the U.S. Department of Education has informed the student that he/she has an adverse credit history and the student has obtained an endorser or documented to the satisfaction of the U.S. Department of Education that there are extenuating circumstances related to his/her adverse credit history.**

### **Step 2- Complete Master Promissory Note (MPN)**

- Master Promissory Note ONLY needs to be completed if:
	- o You are credit approved for the loan and wish to accept it.
	- o You were credit denied, and are applying with an endorser.
- Select "Complete a Master Promissory Note" on the home page and then "Graduate PLUS."

You **DO NOT** need to complete an MPN if you are denied and do not want a PLUS loan.

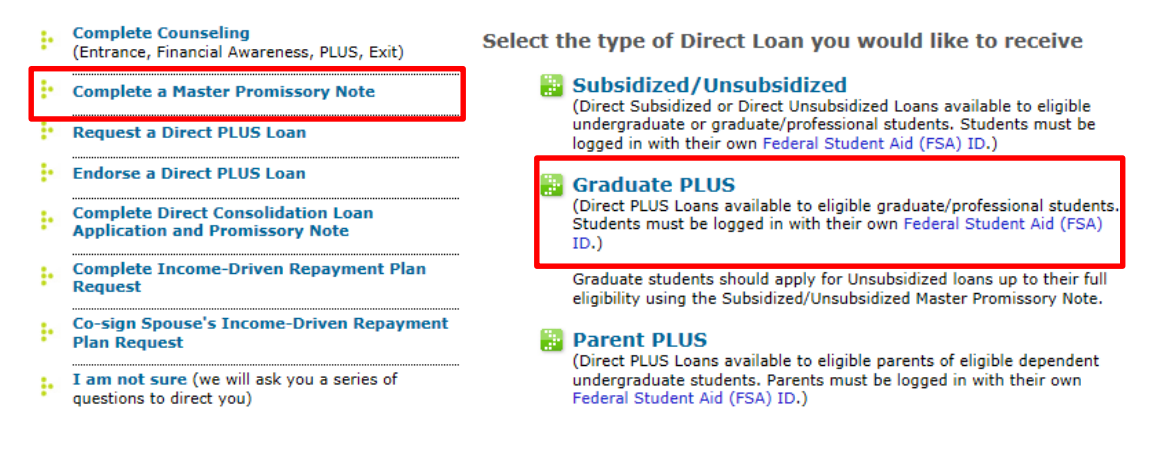

- Complete ALL questions on the first and second screens. Select "Continue" at the bottom of each screen once completed.
- You must read ALL the terms and conditions (click on the "+" by each category to read) in order to accept the terms. Read the certification at the bottom of the Terms and Conditions page, check the box to acknowledge and select "Continue."
- Review the information you entered on the previous screens to verify accuracy. You will then need to "Sign" the MPN which is done by typing your name and clicking "Sign."

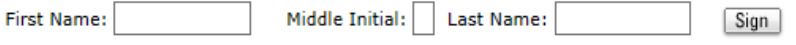

- A screen will appear indicating that your MPN has not been submitted yet. You must scroll down to review the MPN in its entirety before submitting. Then click "Submit."
- You will receive a confirmation once your MPN has been submitted and have the option to save and/or print a copy of your completed MPN.

You have successfully submitted your MPN. You will receive a confirmation email shortly. The school you selected will be notified of your MPN completion within the next 24 hours.

Your school will tell you what loans, if any, you are eligible to receive. If you have questions regarding your loan eligibility, the<br>next steps in the processing of your loan, when the loan will be disbursed (paid out), o contact your school's financial aid office.

Access PLUS Counseling for more information on PLUS borrowing.

Click here to view, save and/or print a copy of your completed MPN.